#### **Functions**

INFO/CSE 100, Spring Fluency in Information Technology

http://www.cs.washington.edu/100

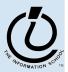

#### Readings and References

- Reading
  - » Fluency with Information Technology
    - Chapter 19, Bean Counter
    - Chapter 20, Abstraction and Functions
- Other References

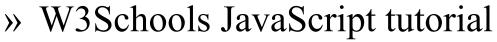

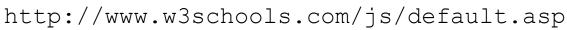

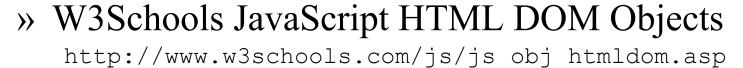

» Mozilla Browser

http://www.mozilla.org/

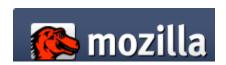

~W3Schools

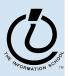

#### **Functions**

A *function* is a way to bundle a set of instructions and give them a name so that you can reuse them easily

Functions have a specific layout

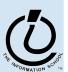

#### **Example Function**

# template

```
function <name> ( <parameter list> ) {
     <statements>
}
```

Write a simple function to compute the Body Mass Index when the inputs are in English units (ie, US units)

example

```
// Calculate Body Mass Index in English units
// weight in pounds
// height in inches
// returns body mass index

function bmiE(weightLBS, heightIN) {
  var heightFt = heightIn / 12; // convert to feet
  return 4.89 * weightLBS / (heightFt * heightFt);
}
```

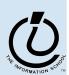

#### Develop the function

First, make sure you understand what you want the function to do and how it will accomplish the task.

```
// Calculate Body Mass Index in English units
// weight in pounds
// height in inches
// returns body mass index

function name(parameter list) {
   statements
}
```

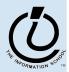

#### Pick a name for the function

#### Function names are identifiers

- » start with a letter
- » should have a fairly obvious meaning
- » should not be one of the Javascript reserve words

```
// Calculate Body Mass Index in English units
// weight in pounds
// height in inches
// returns body mass index

function bmiE(parameter list) {
    statements
}
```

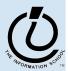

#### Pick the parameters

#### Parameter names are also identifiers

- » these are the variable names that your function will use when it is performing its calculations
- » should have a fairly obvious meaning

```
// Calculate Body Mass Index in English units
// weight in pounds
// height in inches
// returns body mass index

function bmiE(weightLBS, heightIN) {
    statements;
}
```

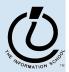

#### **Functions without Parameters!**

- Function do not have to have parameters
  - » But we still need to include the parentheses

```
// Print out Greeting
// Typical Greeting is "Hello World"

function giveGreeting() {
   document.write("Hello World!");
}
```

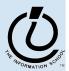

#### Write the function body

The function body includes whichever statements are required to implement the desired capability.

```
// Calculate Body Mass Index in English units
// weight in pounds
// height in inches
// returns body mass index

function bmiE(weightLBS, heightIN) {
  var heightFt = heightIn / 12; // convert to feet
  return 4.89 * weightLBS / (heightFt * heightFt);
}
```

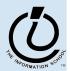

#### A Simple Testing Template

```
<!DOCTYPE HTML PUBLIC "-//W3C//DTD HTML 4.01 Transitional//EN"</pre>
   "http://www.w3.org/TR/html4/loose.dtd">
<html>
                                                      The new function
<head>
<title>Body Mass Index</title>
<script type="text/javascript">
// Figure Body Mass Index in English units
function bmiE( weightLBS, heightIn ) {
  var heightFt = heightIn / 12; // Change to feet
  return 4.89 * weightLBS / (heightFt * heightFt);
</script>
</head>
<body>
This page provides a simple body mass index calculator.
Normal weight corresponds to a BMI of 18:5-24.9
<script type="text/javascript">
                                                       Test statements
document.writeln("<br>bmiE(100,72): "+bmiE(100,72));
document.writeln("<br>bmiE(150,72): "+bmiE(150,72));
document.writeln("<br>bmiE(175,72): "+bmiE(175,72));
document.writeln("<br>bmiE(200,72): "+bmiE(200,72));
</script>
</body>
</html>
```

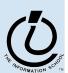

# Try the function and see how it works

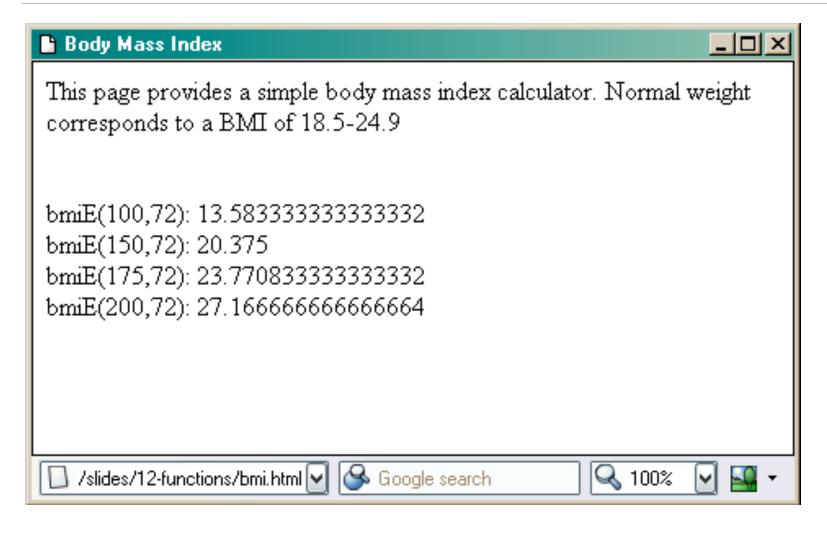

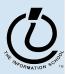

#### Fancy Function Features

```
<head>
<title>Body Mass Index</title>
<script type="text/javascript">
// Calculate Body Mass Index in English units
// weight in pounds
// height in inches
// returns body mass index
function bmiE(weightLBS, heightIN) {
   var heightFt = heightIn / 12; // convert to feet
   return 4.89 * weightLBS / (heightFt * heightFt);
}
</script>
</head>
```

<script> in <head> location, comments, keywords, formal parameters,
curly brackets, parentheses, operators, expressions, assignment
statement, return statement, semi-colon

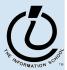

#### Using Fancy Functions

```
<body>
This page provides a simple body mass index
calculator.
Normal weight corresponds to a BMI of 18.5-24.9
<script type="text/javascript">
document.writeln("<br>bmiE(100,72): "+bmiE(100,72)+");
document.writeln("<br>bmiE(150,72): "+bmiE(150,72)+");
document.writeln("<br>bmiE(175,72): "+bmiE(175,72)+");
document.writeln("<br>br>bmiE(200,72): "+bmiE(200,72)+");
</script>
</body>
```

<script> in <body> location, document, writeln function call, strings,
string concatenation, bmiE function call, arguments (aka actual
parameters)

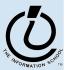

#### Global or Local?!?

- Scope of a variable describes where and when it can be referenced
  - » Local variables are only known inside of a function (curly braces)
  - » Global variables are know by all the Javascript inside of <script> </script> pairs

```
// Calculate Percentage of Study Hours/Week
// time in hours
// returns hours
var days = 7;
function calculateStudyHrs(time) {
  var totalHrs = 24 * days;
  return time/totalHrs;
}
```

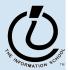

# Comments on Debugging

- Debugging JavaScript can be hard
  - » The browsers all implement things a little differently, particularly old browsers
    - upgrade if you are using something old!

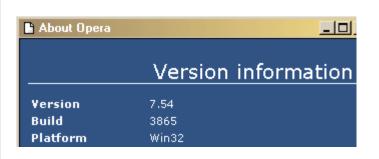

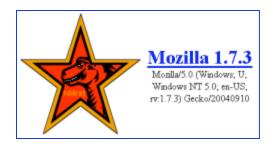

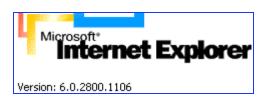

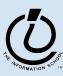

# Use the W3Schools TryIt Editor

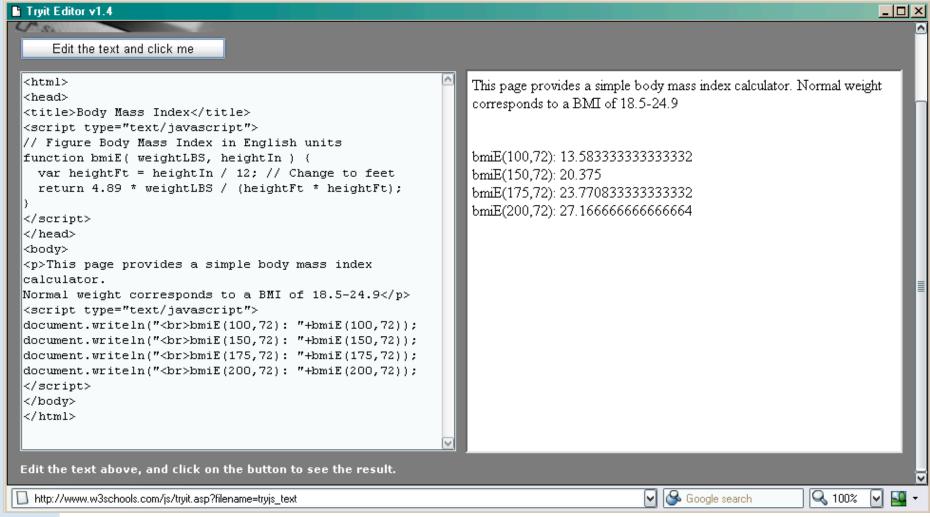

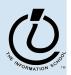

#### Display results using alert(...)

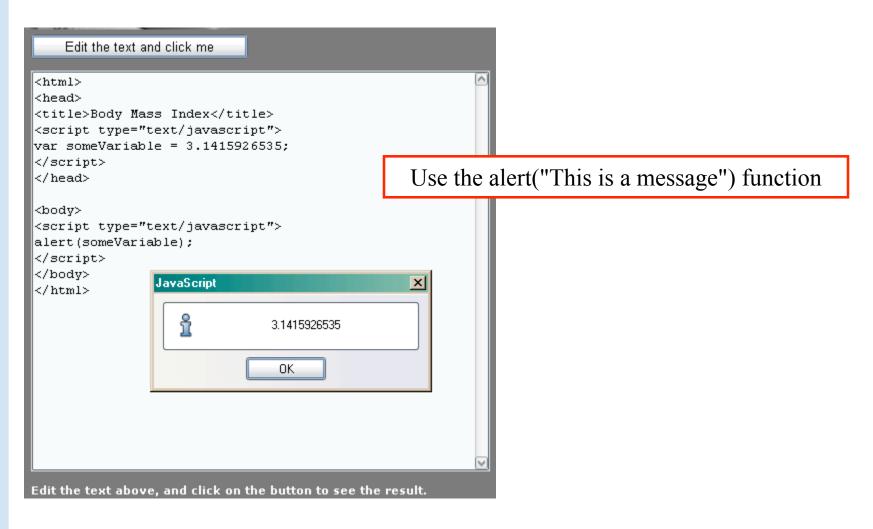

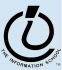

#### Use an editor that helps you

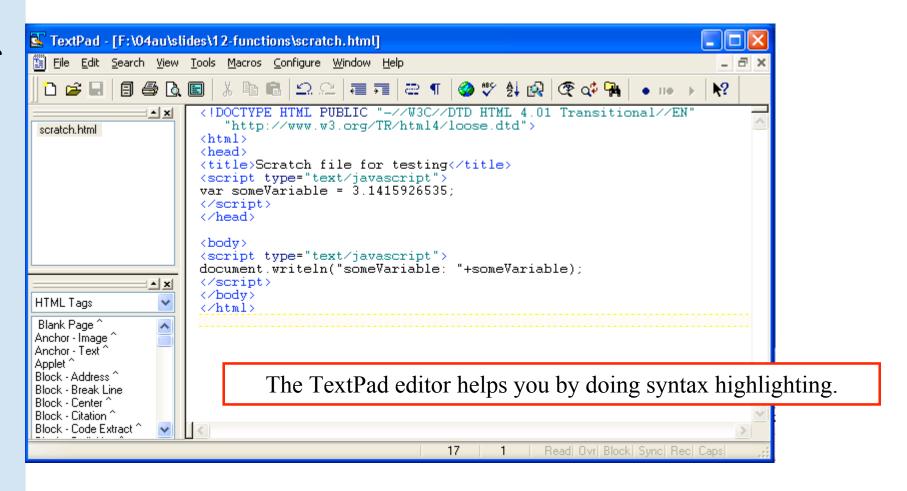

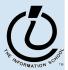

# Display results using writeln(...)

```
<body>
<script type="text/javascript">
document.writeln("someVariable:
"+someVariable);
</script>
                                                                                    🎹 Scratch file for testing - Mozilla
</body>
                                                          <u>T</u>ools
                                                               <u>W</u>indow
                                                  Bookmarks
                                                         🔃 12-functions/scratch.html🕜

    Home 
    Sookmarks 
    CSE413 
    CSE457 
    FLTK 
    INFO100

                                 Scratch file for testing
                                  someVariable: 3.1415926535
                                 Done
```

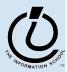

#### Use a browser that helps you

- All browsers try to be forgiving of errors, which means that they generally don't produce a lot of error messages
  - » use a browser that *helps you debug* like Mozilla

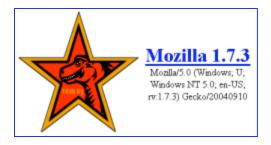

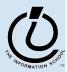

# enable Mozilla JavaScript Console

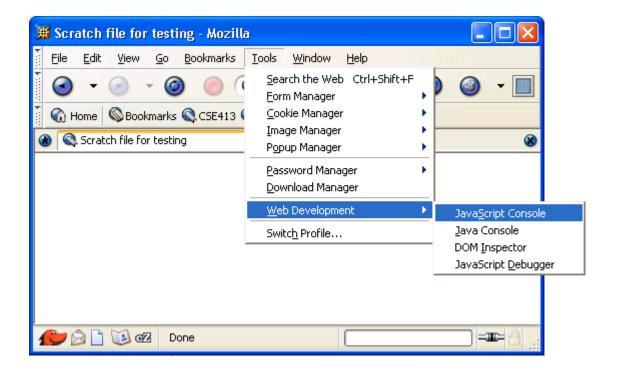

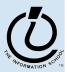

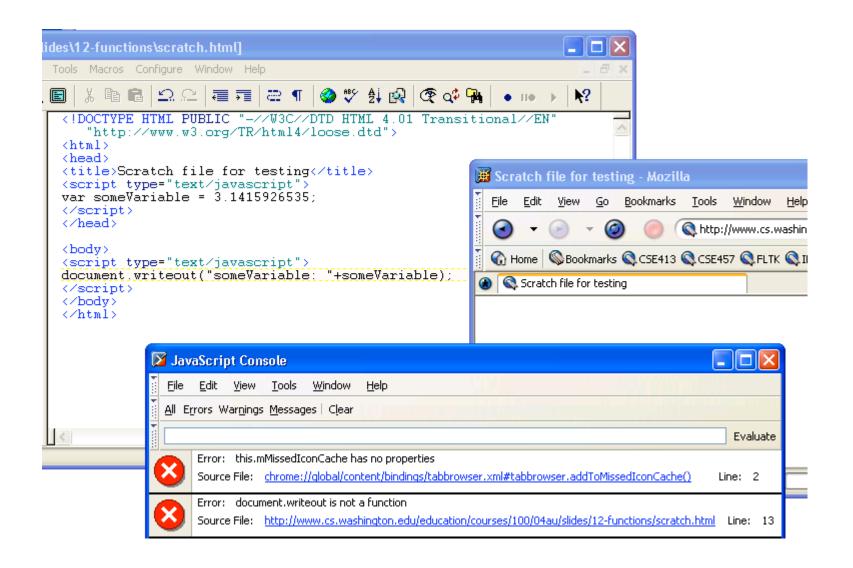

The Mozilla JavaScript console helps you by showing good error messages.

# Graphical User Interfaces (GUIs)

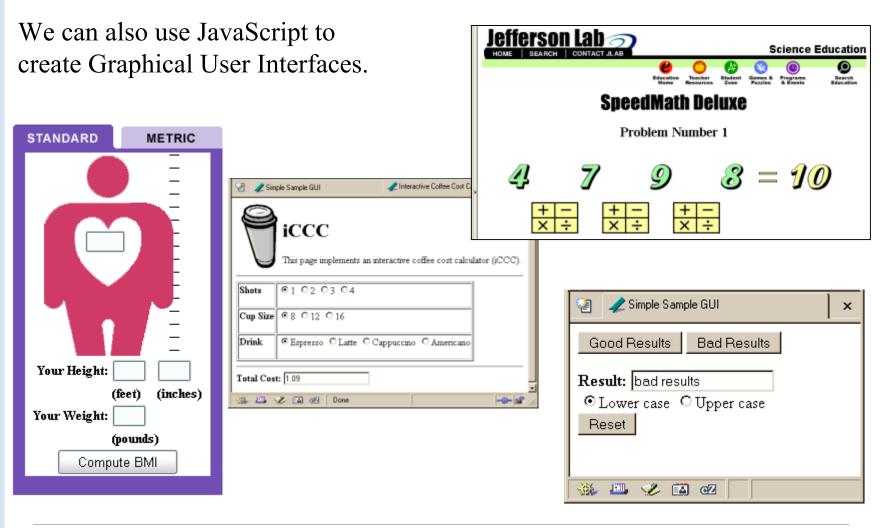

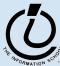

#### **GUIs**

A Graphical User Interface provides an intuitive way to control a program instead of having to memorize commands

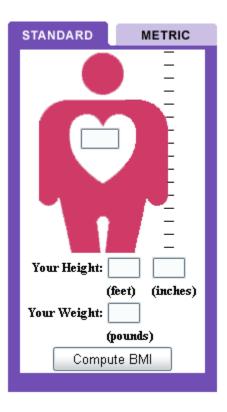

- text fields with labels to request user entry
- text fields with labels to display results
- buttons to command action
- radio buttons and checkboxes to *set* conditions

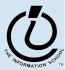

#### A simple example

This GUI has several simple controls.

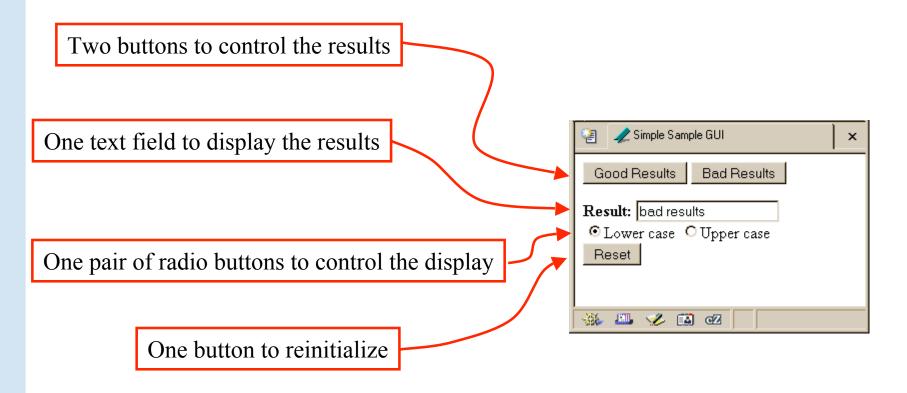

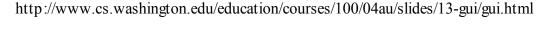

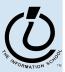

#### A simple example

```
<!DOCTYPE HTML PUBLIC "-//W3C//DTD HTML 4.01 Transitional//EN"</pre>
   "http://www.w3.org/TR/html4/loose.dtd">
<html>
<head>
<title>Simple Sample GUI</title>
<script type="text/javascript">
javascript function code
</script>
</head>
<body>
HTML form layout and specification
</body>
</html>
```

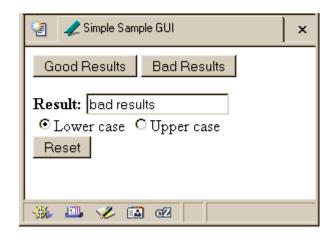

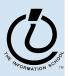

#### Layout of the GUI

• The layout of the page is controlled with HTML in the body of the page

```
<body>
HTML form layout and specification
</body>
</html>
```

- The layout and controls are provided using new tags
  - » <form id="buttonForm">
  - » <button type="button" ...</pre>
  - » <input type="text" ...</pre>
  - » <input type="radio" ...</pre>
  - » <button type="reset" ...</pre>

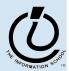

#### <form>

- HTML forms provide a way for the user to enter data into a web page
  - » A form can contain several different types of entry, control, and display elements
  - » The data in a form can be passed back to the web server, or it can be processed locally on the client
    - All of our forms will processed locally
- A form is defined with the <form id="dmvForm"> ... </form> tag
  - » The form has various attributes like *id*, so we can refer to it and its elements later
  - » the form *contains* various elements like <input> and <button>

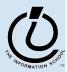

#### <button type="button" ...>

```
<form>
<button type="button"
  onclick="setResults('good results')">Good Results</button>
<button type="button"
  onclick="setResults('bad results')">Bad Results</button>
</form>
```

- a <button> can have one of three types
  - » type "button" is used locally
  - » type "submit" sends data back to the server
  - » type "reset" re-initializes the form
- the value of the "onclick" attribute is some JavaScript code, in this case a call to the function setResults (string)

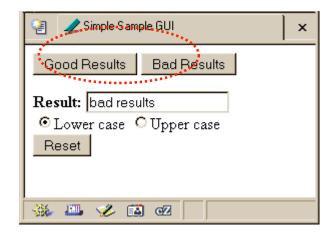

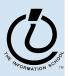

#### <input type="text" ...>

```
<form>
<b>Result:</b>
<input type="text" value="nada" readonly id="resultField">
<br>
<br>
<input type="radio" name="case" id="radioLC" checked
   onclick="setResults(document.getElementById('resultField').value)">Lowercase
<input type="radio" name="case" id="radioUC"
   onclick="setResults(document.getElementById('resultField').value)">Uppercase
<br/>
<br/>
<br/>
<br/>
</form>
```

- an <input> with type="text" is used for user input and program output
- value="nada" sets the initial (and reset)
   value
- readonly means that the user cannot set the value, only the script can set the value
- id="resultField" gives us a way to identify this particular control in our JavaScript

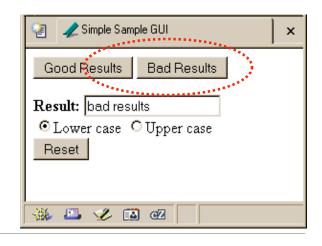

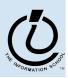

#### <input type="radio" ...>

```
<form>
<b>Result:</b>
<input type="text" value="nada" readonly id="resultField">
<br>
<input type="radio" name="case" id="radioLC" checked
    onclick="setResults(document.getElementById('resultField').value)">Lowercase
<input type="radio" name="case" id="radioUC"
    onclick="setResults(document.getElementById('resultField').value)">Uppercase
<br/>
<br/>
<br/>
<br/>
<br/>
</form>
```

an <input> with type="radio" allows the user to select one of several choices name="case" identifies all the buttons in the same group (only one will be selected at a time) onclick attribute gives the JavaScript to execute when the user clicks this button id="radioLC" gives us a way to identify this particular control in our JavaScript

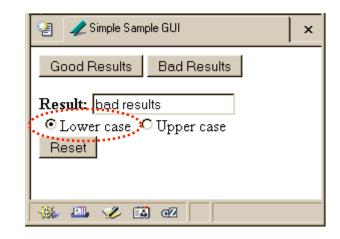

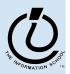

# <button type="reset" ...>

```
<form>
<b>Result:</b>
<input type="text" value="nada" readonly id="resultField">
<br>
<input type="radio" name="case" id="radioLC" checked
   onclick="setResults(document.getElementById('resultField').value)">Lowercase
<input type="radio" name="case" id="radioUC"
   onclick="setResults(document.getElementById('resultField').value)">Uppercase
<br/>
<br/>
<br/>
<br/>
<br/>
</form>
```

• a <button> with type="reset" resets all the other controls in the same form to their original values

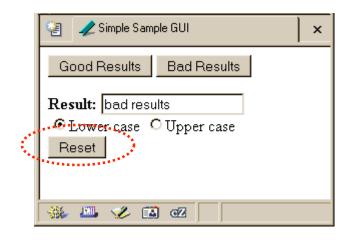

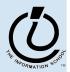

#### **Events Cause Processing**

- After drawing a page, the browser sits idle waiting for something to happen ... when we give input, we cause *events*
- Processing events is the task of a block of code called an event handler
  - » The code to execute is identified in the tag using the appropriate attribute
  - » There are many event types
    - onClick, onChange, onMouseOver ...

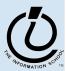

#### request processing of an event

```
<form>
<button type="button"
  onclick="setResults('good results')">Good Results</button>
<button type="button"
  onclick="setResults('bad results')">Bad Results</button>
</form>
```

- the onclick attribute defines some JavaScript to call when the button is clicked
- in this case, the code is a call to the setResults(string) function defined in the page <head>
- the appropriate string value is supplied to the setResults (*string*) function and then the function executes

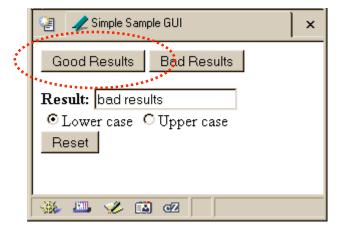

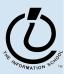

#### process a button's onclick event

```
<script type="text/javascript">
function setResults(resultString) {
 var tempString = resultString;
  if (document.getElementById("radioLC").checked) {
    tempString = tempString.toLowerCase();
  } else if (document.getElementById("radioUC").checked) {
    tempString = tempString.toUpperCase();
  document.getElementById("resultField").value = tempString;
</script>
                                               Ż Simple Sample GUI.
```

- the setResults (string) function is called by several event processors
- in every case, it takes the string that it is given, decides if upper or lower case is desired, and sets the resultField accordingly

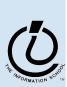

Reset

Good Results

Result: bad results

• Lower case • Upper case

✓ 
☑ 
☑

Bad Results

# setResults(resultString)

```
<script type="text/javascript">
function setResults(resultString) {
  var tempString = resultString;
  if (document.getElementById("radioLC").checked) {
    tempString = tempString.toLowerCase();
  } else if (document.getElementById("radioUC").checked) {
    tempString = tempString.toUpperCase();
  }
  document.getElementById("resultField").value = tempString;
}
</script></script></script>
```

parameter variable, local variable, if/else statement, field reference, call to toLowerCase() function

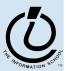